# **Projections Overview**

#### Ronak Buch & Laxmikant (Sanjay) Kale

http://charm.cs.illinois.edu Parallel Programming Laboratory Department of Computer Science University of Illinois at Urbana-Champaign

### **Manual**

[http://charm.cs.illinois.](http://charm.cs.illinois.edu/manuals/html/projections/manual-1p.html) [edu/manuals/html/projections/manual-](http://charm.cs.illinois.edu/manuals/html/projections/manual-1p.html)[1p.html](http://charm.cs.illinois.edu/manuals/html/projections/manual-1p.html)

Full reference for Projections, contains more details than these slides.

### **Projections**

- Performance analysis/visualization tool for use with Charm++
	- Works to limited degree with MPI
- Charm++ uses runtime system to log execution of programs
- Trace-based, post-mortem analysis
- Configurable levels of detail
- Java-based visualization tool for performance analysis

### **Instrumentation**

- Enabling Instrumentation
- Basics
- Customizing Tracing
- **Tracing Options**

### **How to Instrument Code**

- Build Charm++ with the --enabletracing flag
- Select a -tracemode when linking
- That's all!
- Runtime system takes care of tracking events

### **Basics**

Traces include variety of events:

- Entry methods
	- Methods that can be remotely invoked
- Messages sent and received
- System Events
	- Idleness
	- Message queue times
	- Message pack times
	- etc.

### **Basics - Continued**

- Traces logged in memory and incrementally written to disk
- Runtime system instruments computation and communication
- Generates useful data without excessive overhead (usually)

# **Custom Tracing - User Events**

Users can add custom events to traces by inserting calls into their application.

#### **Register Event**:

int traceRegisterUserEvent(char\* EventDesc, int EventNum=-1)

#### **Track a Point-Event**:

void traceUserEvent(int EventNum)

#### **Track a Bracketed-Event**:

void traceUserBracketEvent(int EventNum, double StartTime, double EndTime)

### **Custom Tracing - Annotations**

Annotation supports allows users to easily customize the set of methods that are traced.

- Annotating entry method with notrace avoids tracing and saves overhead
- Adding local to non-entry methods (not traced by default) adds tracing automatically

# **Custom Tracing - API**

API allows users to turn tracing on or off:

- Trace only at certain times
- Trace only subset of processors

Simple API:

- void traceBegin()
- void traceEnd()

Works at granularity of PE.

# **Custom Tracing - API**

- Often used at synchronization points to only instrument a few iterations
- Reduces size of logs while still capturing important data
- Allows analysis to be focused on only certain parts of the application

# **Tracing Options**

Two link-time options:

-tracemode projections

Full tracing (time, sending/receiving processor, method, object, …)

-tracemode summary

Performance of each PE aggregated into time bins of equal size

Tradeoff between detail and overhead

### **Tracing Options - Runtime**

- +traceoff disables tracing until a traceBegin() API call.
- +traceroot <dir> specifies output folder for tracing data
- +traceprocessors RANGE only traces PEs in RANGE

# **Tracing Options - Summary**

- + sumdetail aggregate data by entry method as well as time-intervals. (normal summary data is aggregated only by timeinterval)
- +numbins <k> reserves enough memory to hold information for <k> time intervals. (default is 10,000 bins)
- +binsize <duration> aggregates data such that each time-interval represents <duration> seconds of execution time. (default is 1ms)

# **Tracing Options - Projections**

- +logsize <k> reserves enough buffer memory to hold <k> events. (default is 1,000,000 events)
- +gz-trace, +gz-no-trace enable/disable compressed (gzip) log files

# **Memory Usage**

What happens when we run out of reserved memory?

- -tracemode summary: doubles time-interval represented by each bin, aggregates data into the first half and continues.
- -tracemode projections: asynchronously flushes event log to disk and continues. This can perturb performance significantly in some cases.

### **Projections Client**

- Scalable tool to analyze up to 300,000 log files
- A rich set of tool features : time profile, time lines, usage profile, histogram, extrema tool
- Detect performance problems: load imbalance, grain size, communication bottleneck, etc
- Multi-threaded, optimized for memory efficiency

### **Visualizations and Tools**

- Tools of aggregated performance viewing ○ Time profile
	- Histogram
	- Communication
- Tools of processor level granularity
	- Overview
	- Timeline
- Tools of derived/processed data
	- Outlier analysis: identifies outliers

### **Analysis at Scale**

- Fine grain details can sometimes look like one big solid block on timeline.
- It is hard to mouse-over items that represent fine-grained events.
- Other times, tiny slivers of activity become too small to be drawn.

# **Analysis Techniques**

- Zoom in/out to find potential problem spots.
- Mouseover graohs for extra details.
- Load sufficient but not too much data.
- Set colors to highlight trends.
- Use the history feature in dialog boxes to track time-ranges explored.

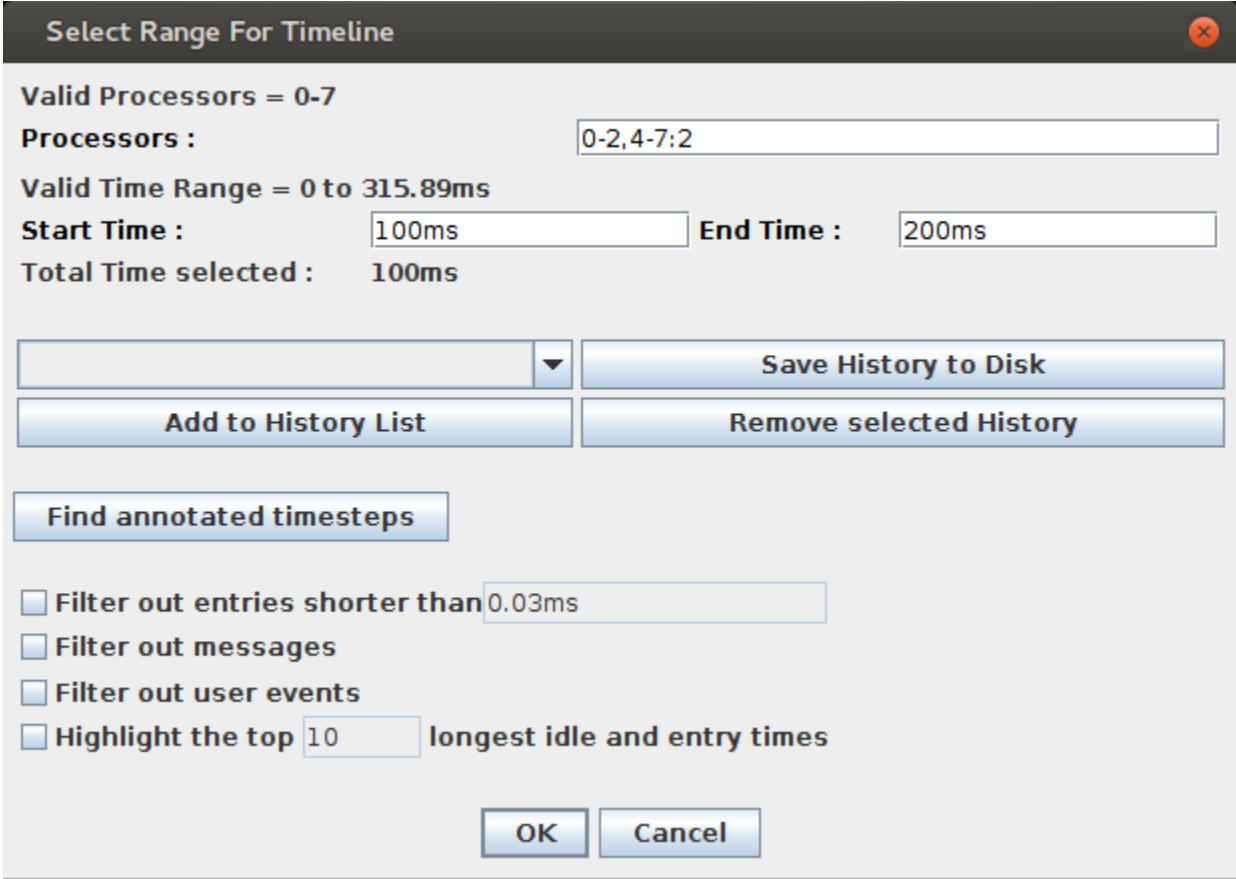

#### Select processors: 0-2,4-7:2 gives 0,1,2,4,6

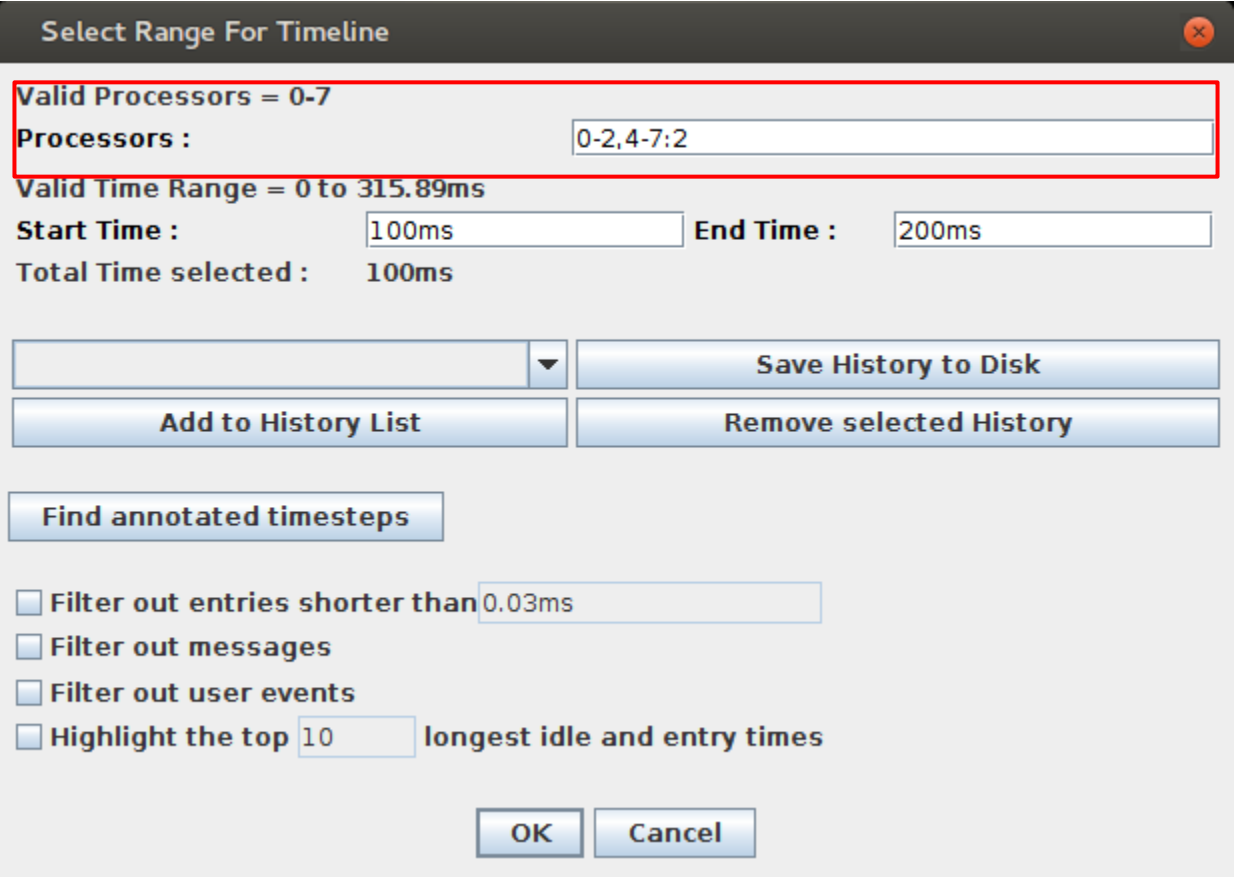

#### Select time range

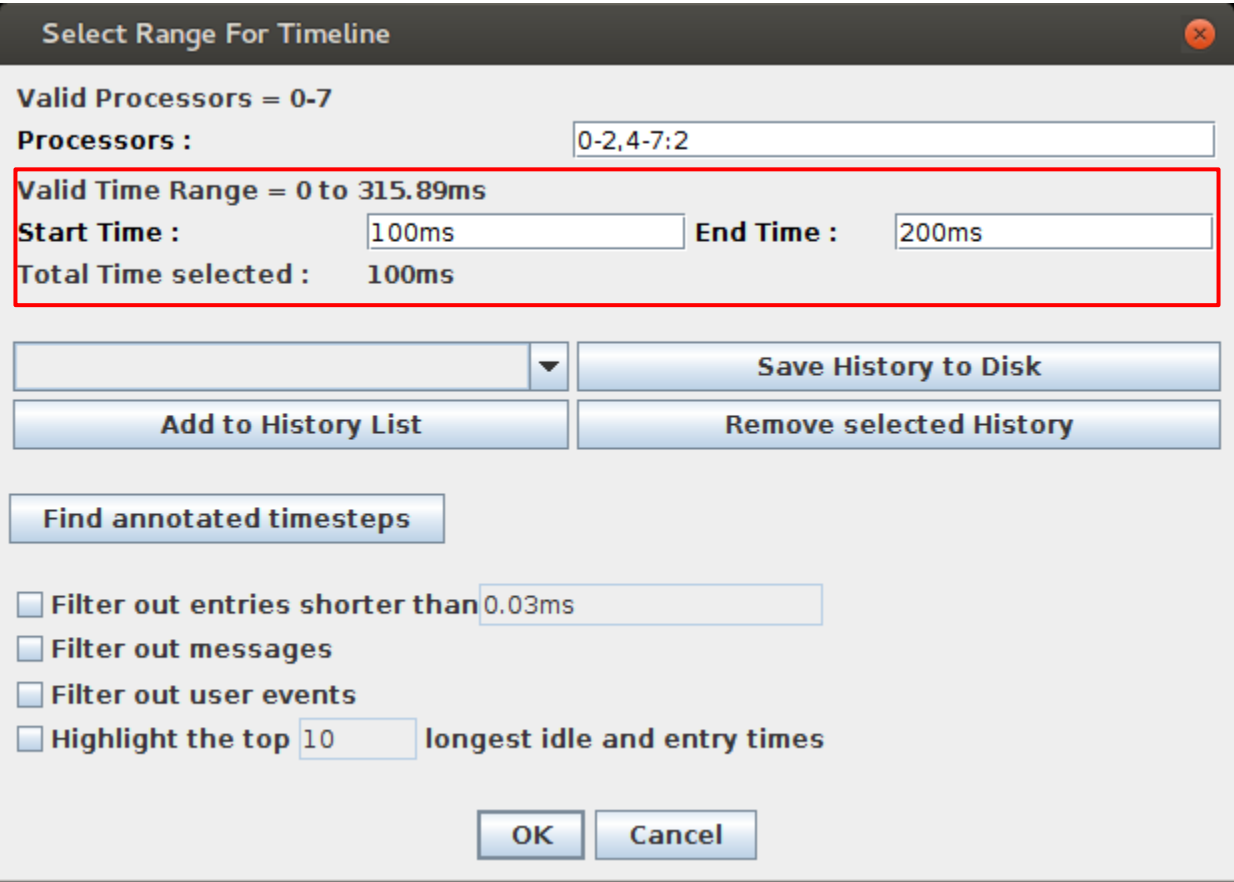

#### Add presets to history

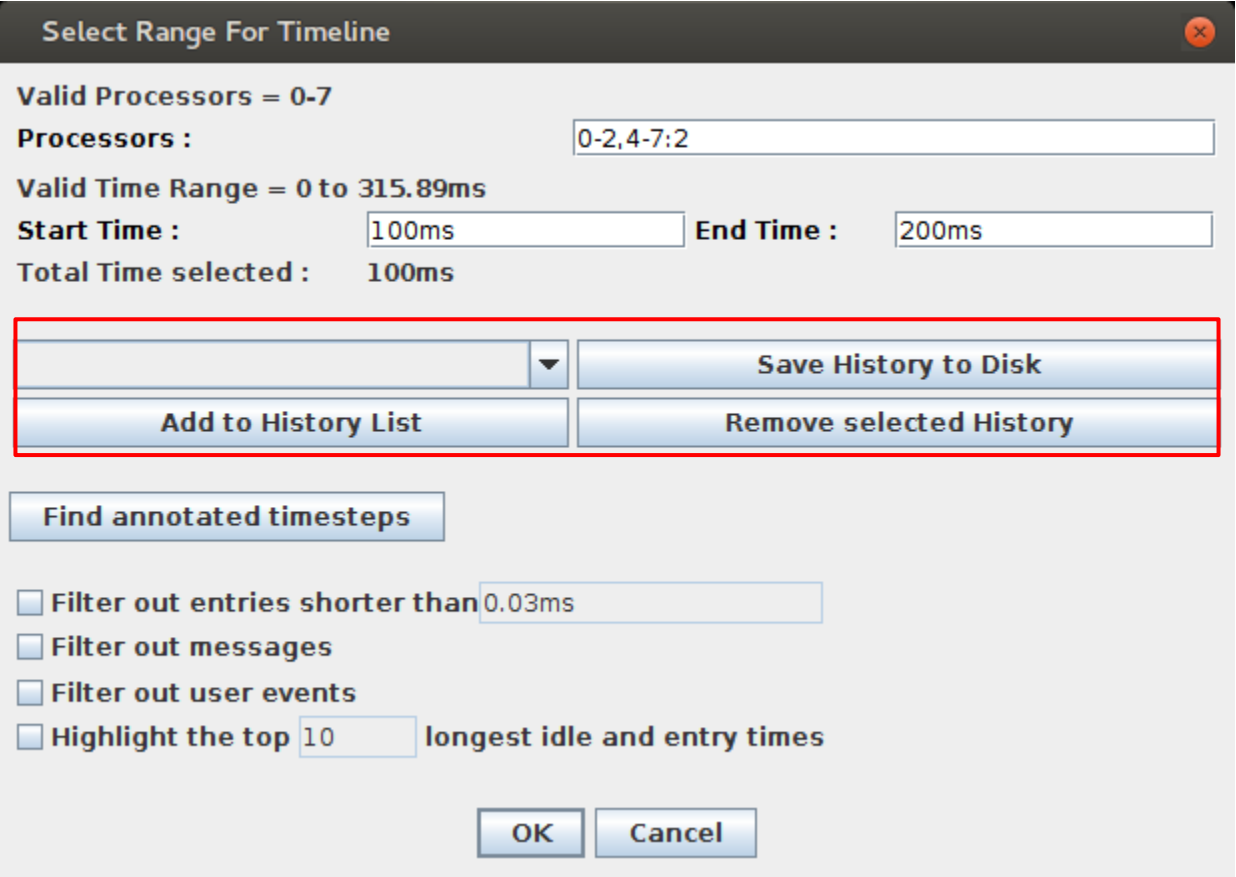

### **Aggregate Views**

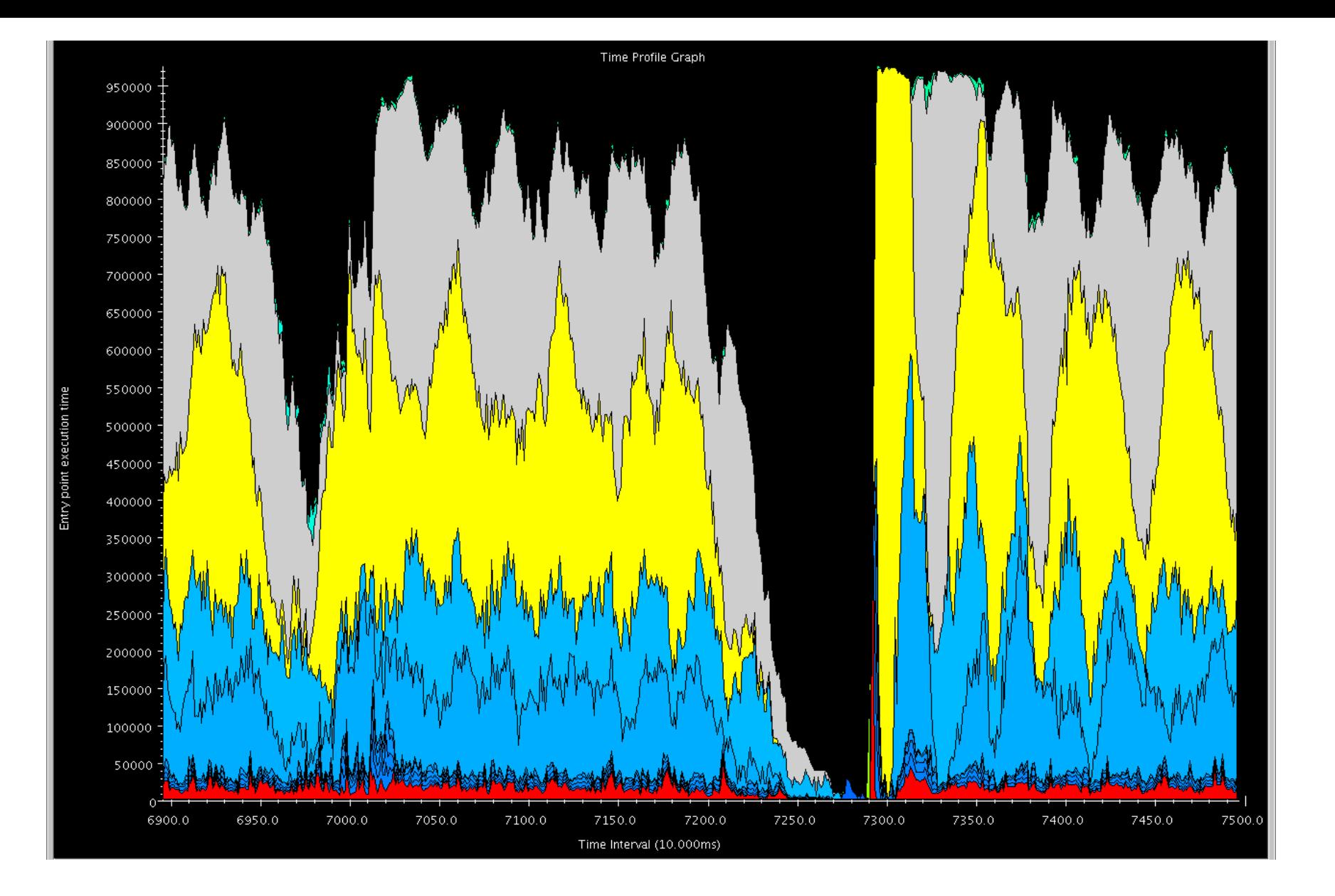

### Time Profile

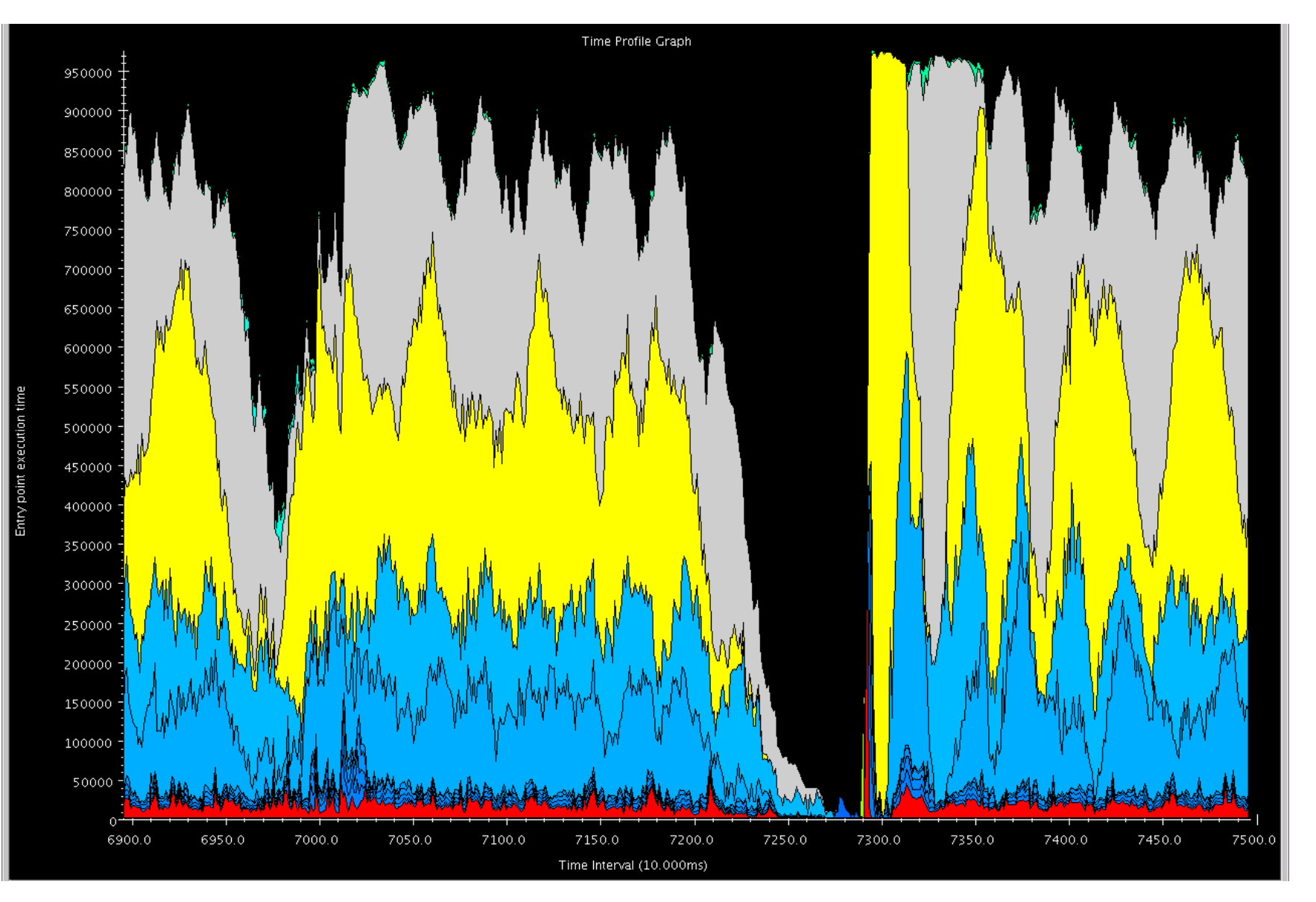

#### Time spent by each EP summed across all PEs in time interval

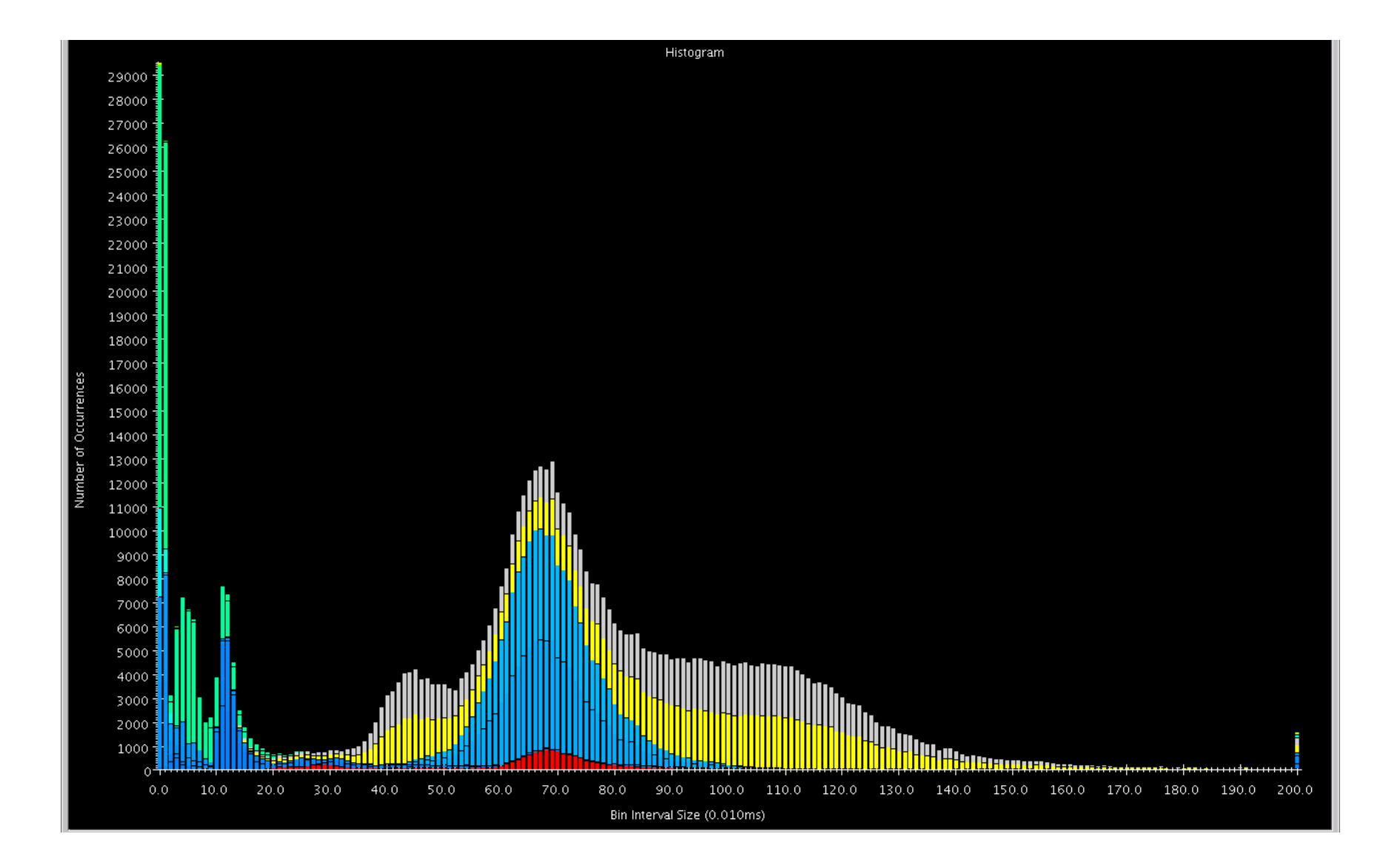

#### Histogram

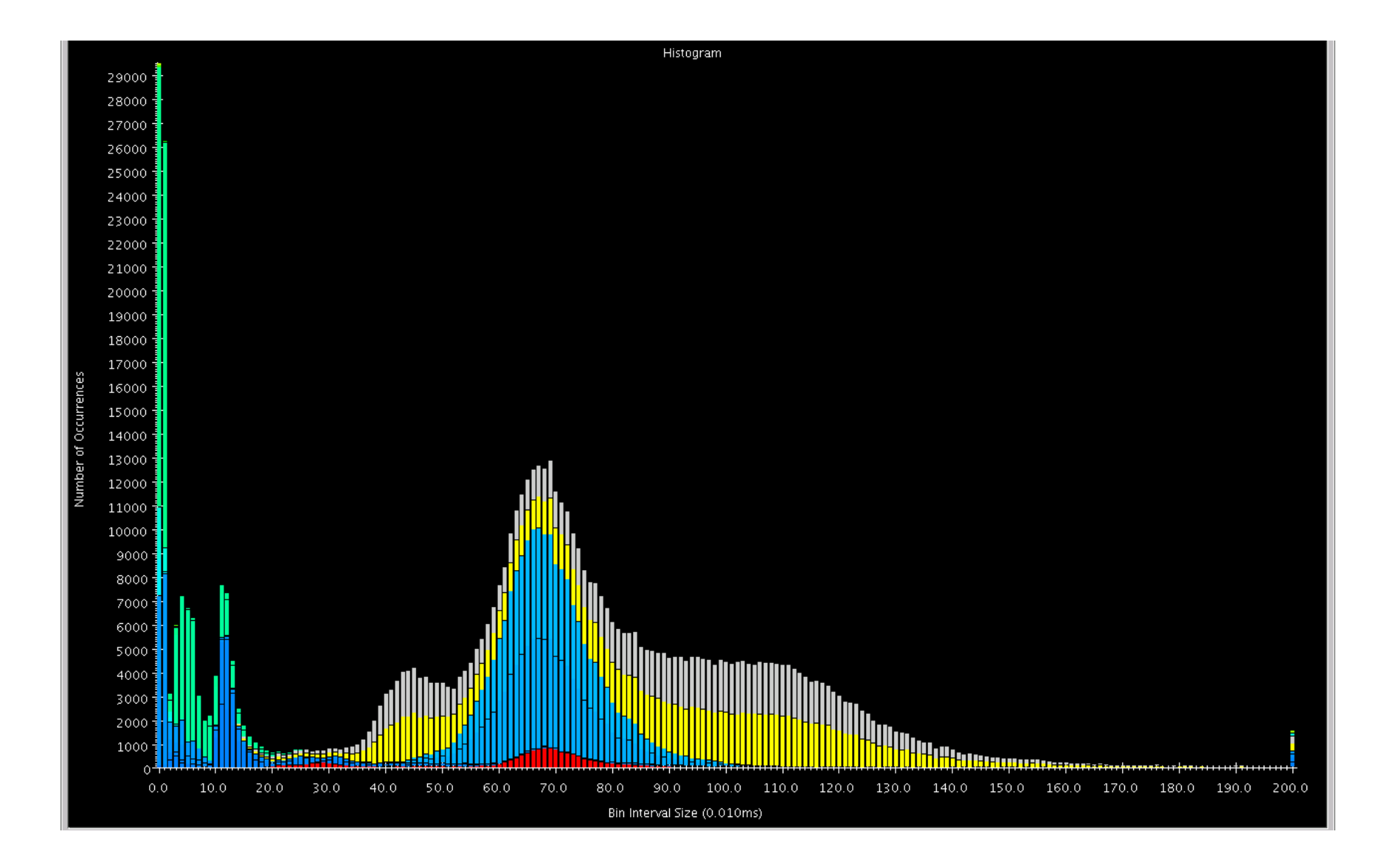

#### Shows statistics in "frequency" domain.

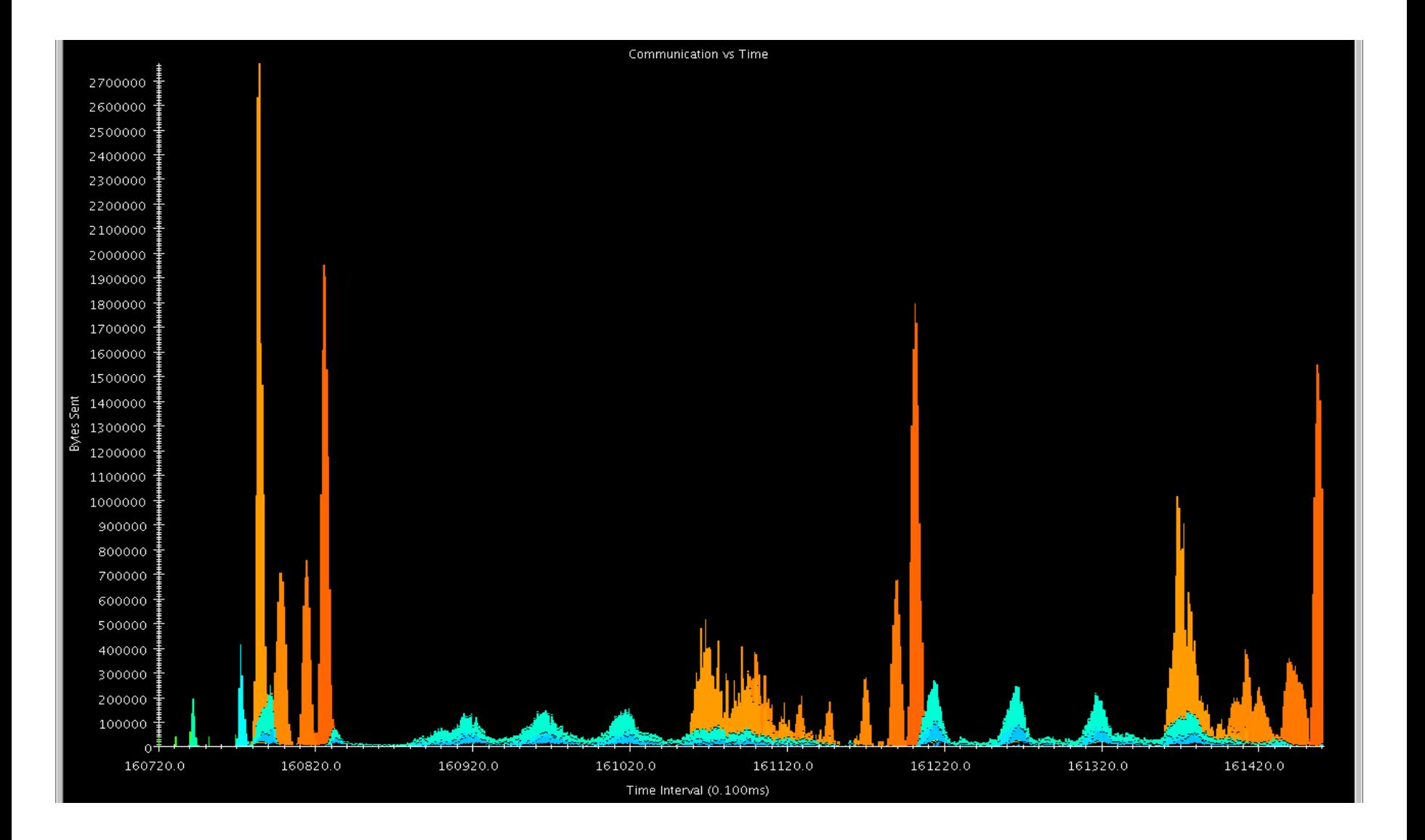

### Communication vs. Time

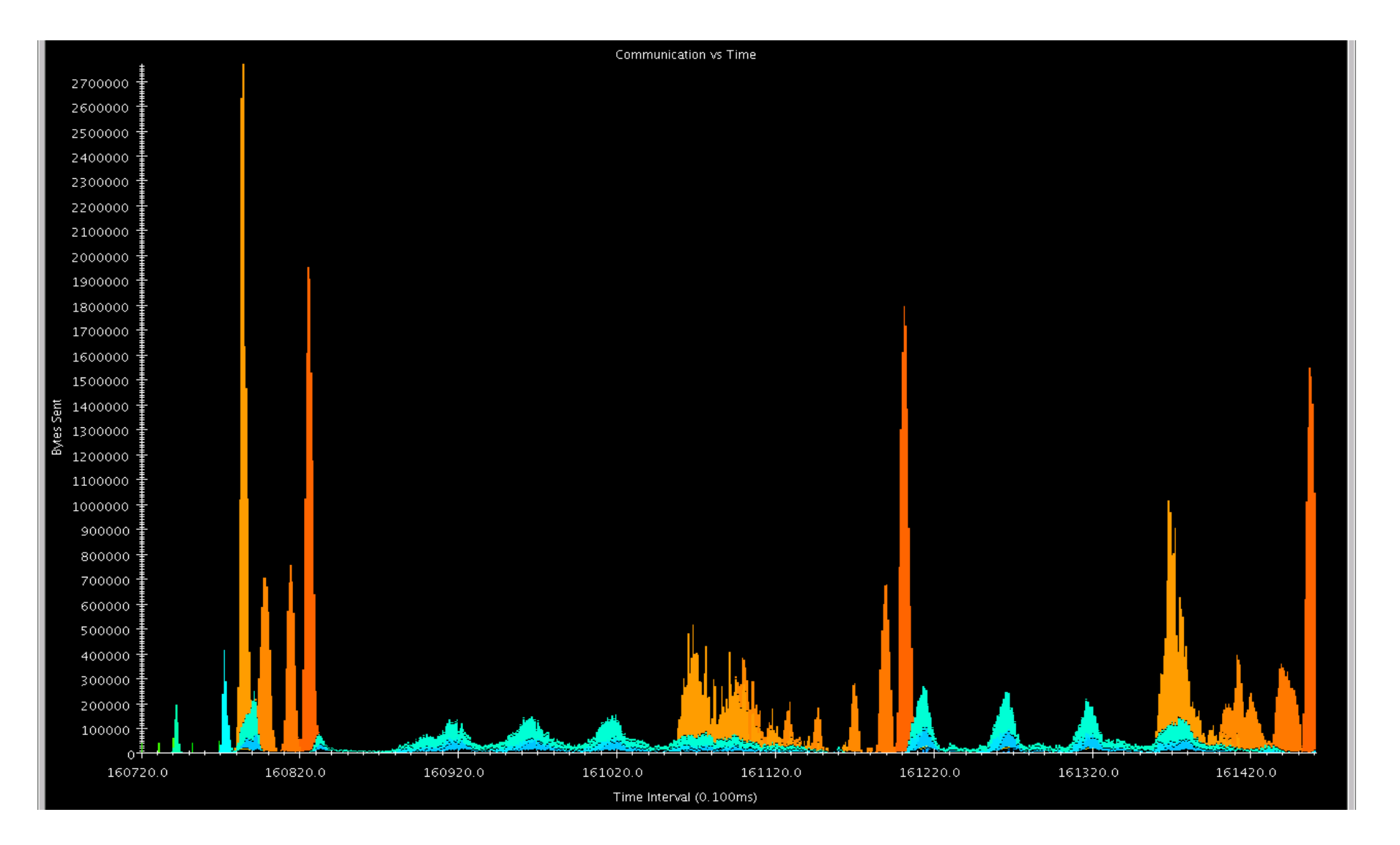

Shows communication over all PEs in the time domain.

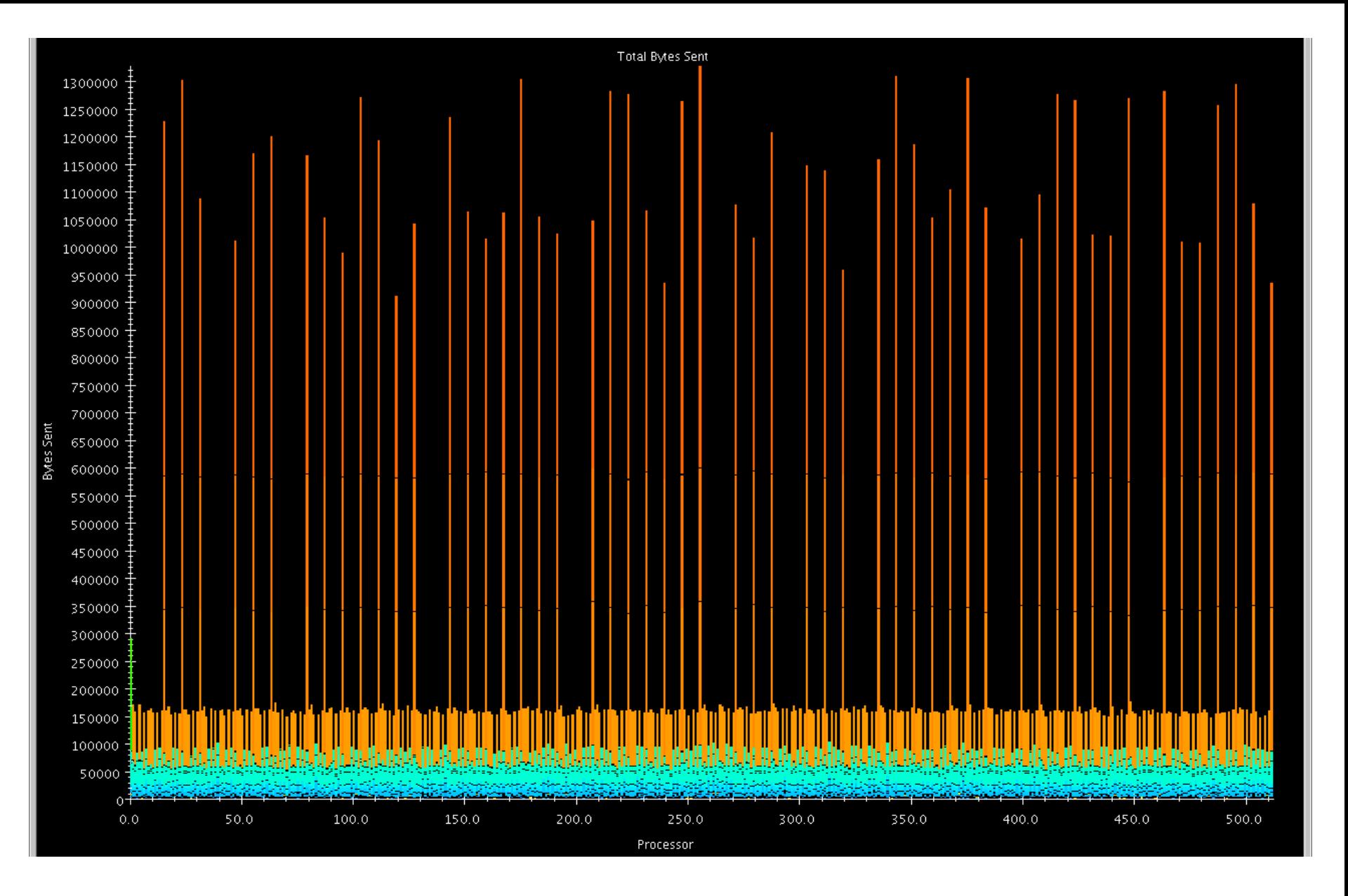

#### Communication per Processor

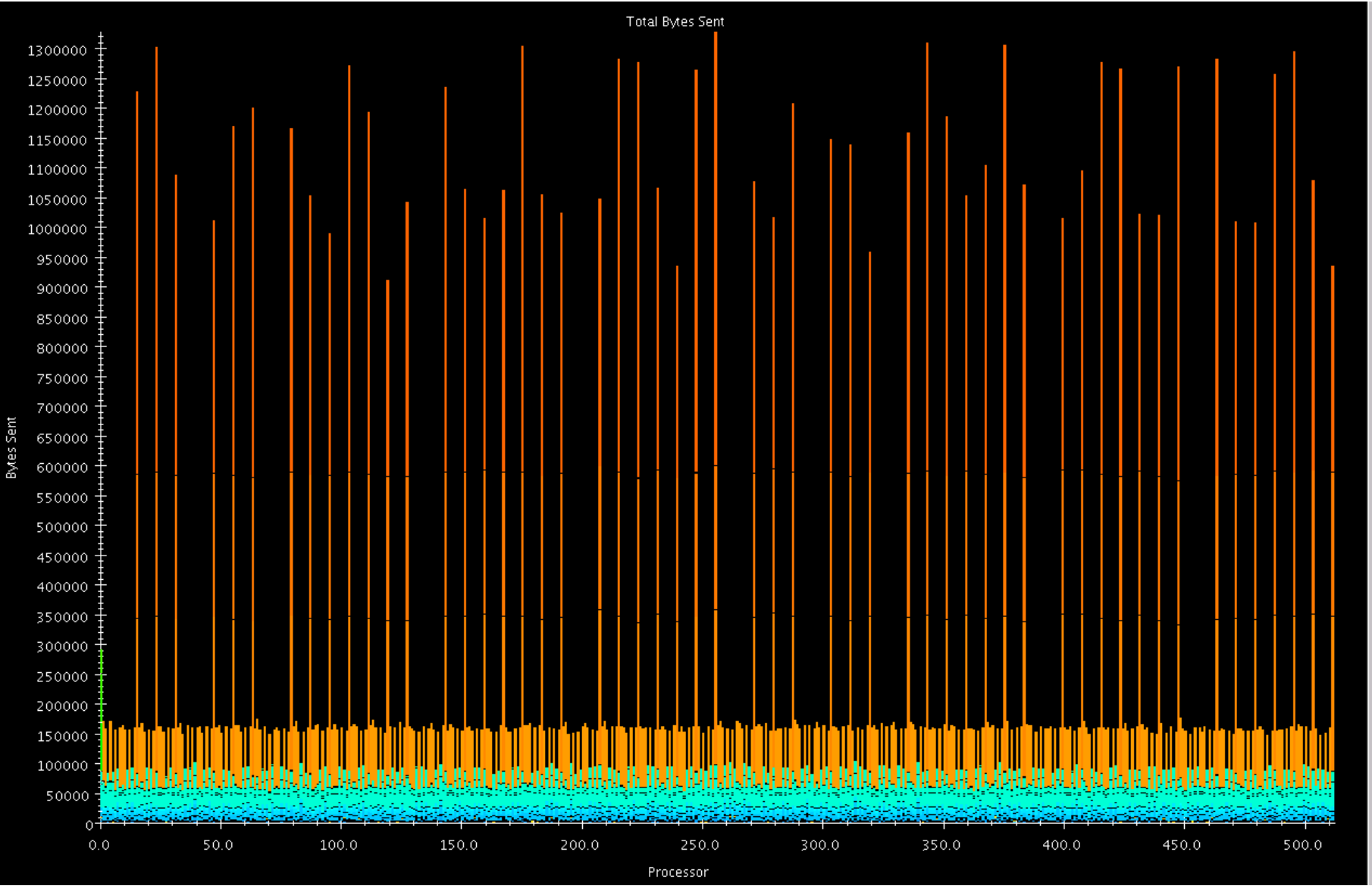

#### Shows how much each PE communicated over the whole job.

### **Processor Level Views**

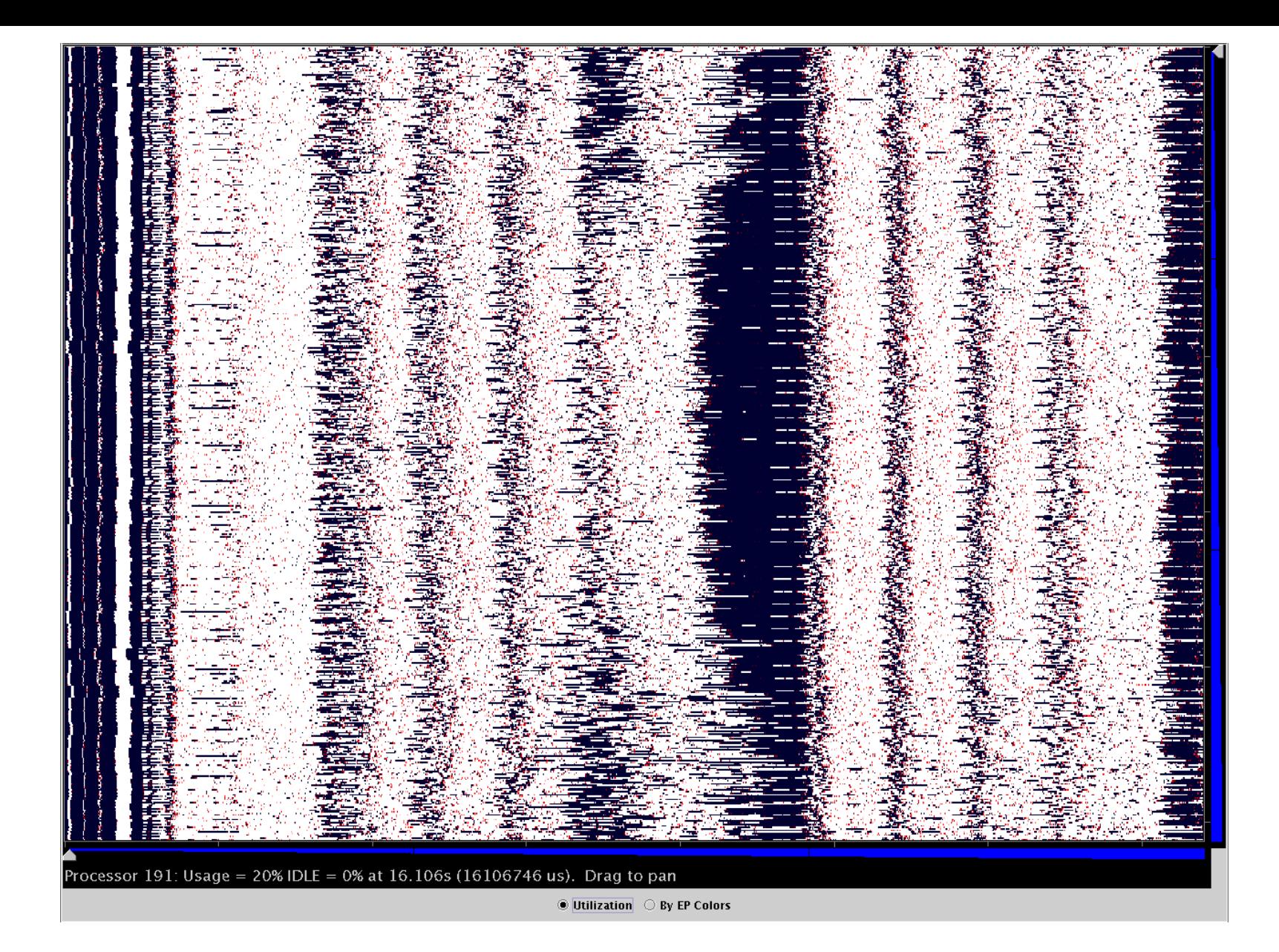

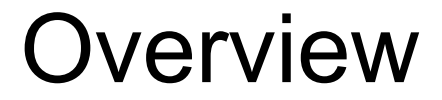

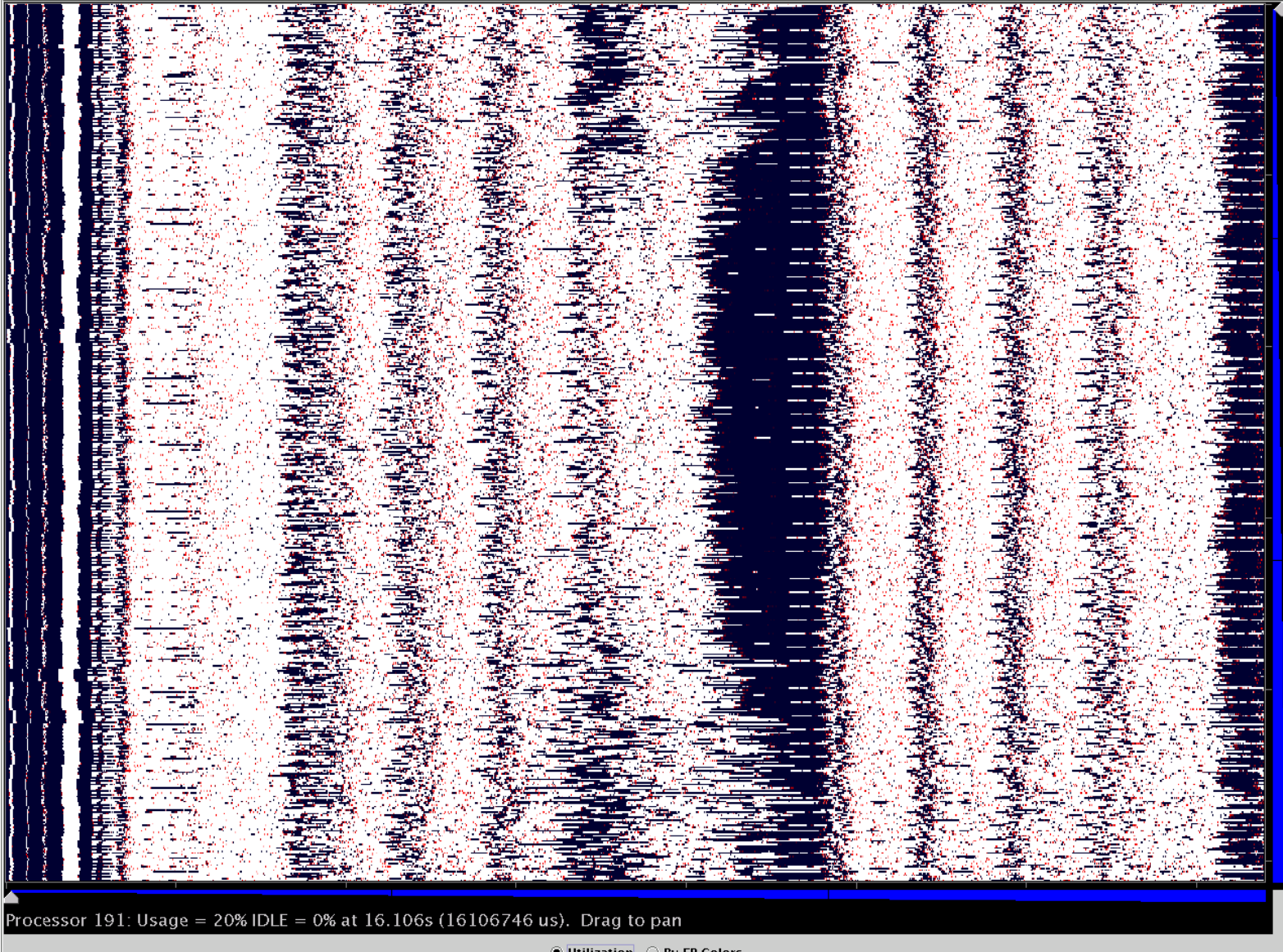

◉ Utilization └ By EP Colors

#### Time on X, different PEs on Y

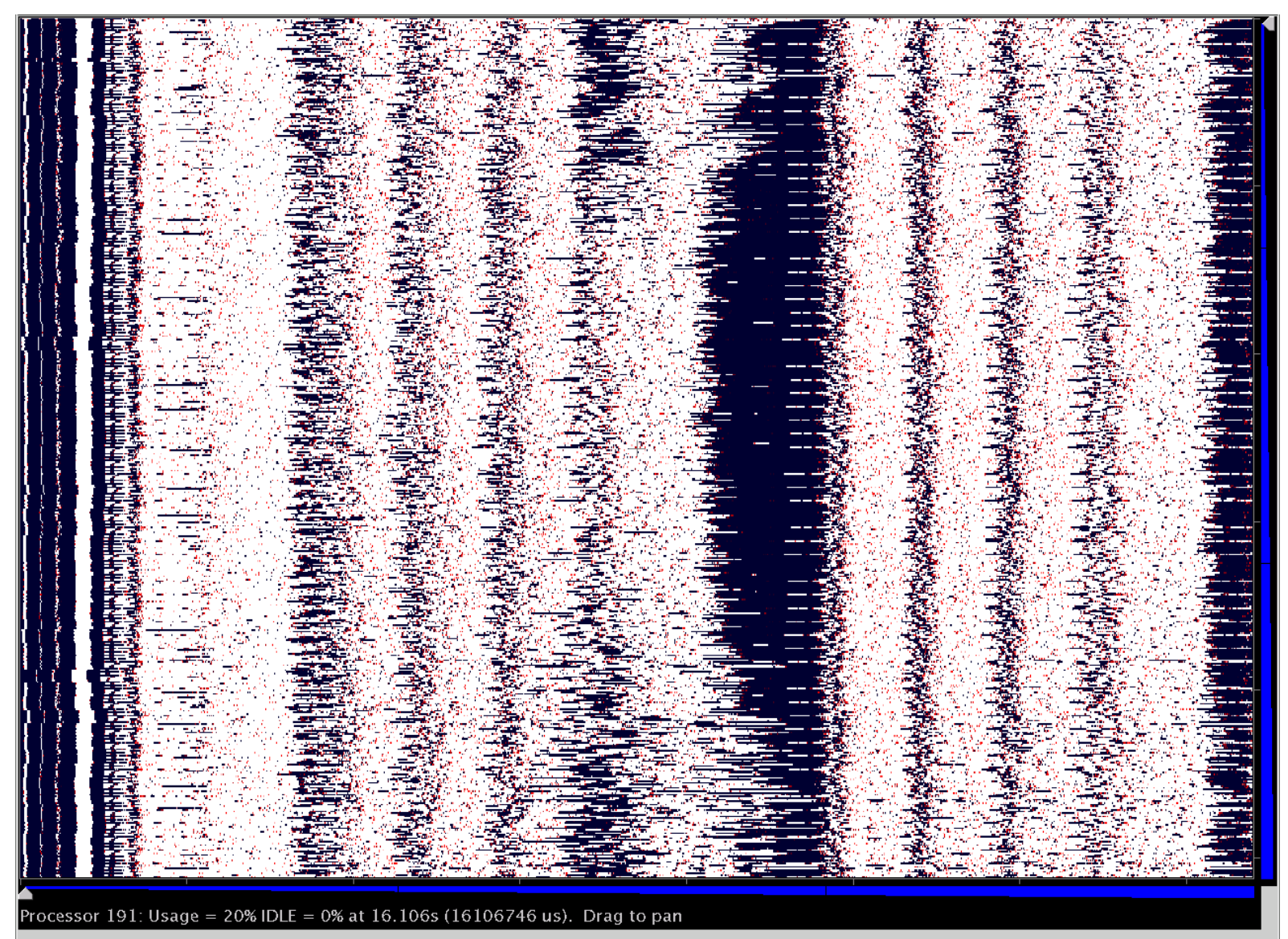

 $\textcircled{\textsf{!}}$  Utilization  $\textcircled{\textsf{!}}$  By EP Colors

### Intensity of plot represents PE's utilization at that time

#### **Time In Microseconds** 25,913,730 25,918,682 25,923,634 25,928,642 25,933,594 25,938,546 25,943,554 25,948,506 25,953,458 25,958,466 ++++++++ <del>. . . . . . . . . . . .</del> . . . . <del>. . . . . . . . . .</del> <mark>-nisi viyi -nisi -nisi -</mark> PE 0  $(60, 45)$ **www.communications.com** PE 89 H  $(13, 8)$ PE 178  $(83, 65)$ PE 267 ╫  $(74, 63)$ PE 356  $(47, 42)$ PE 445 ŦШ a dhe  $(64, 58)$

### Timeline

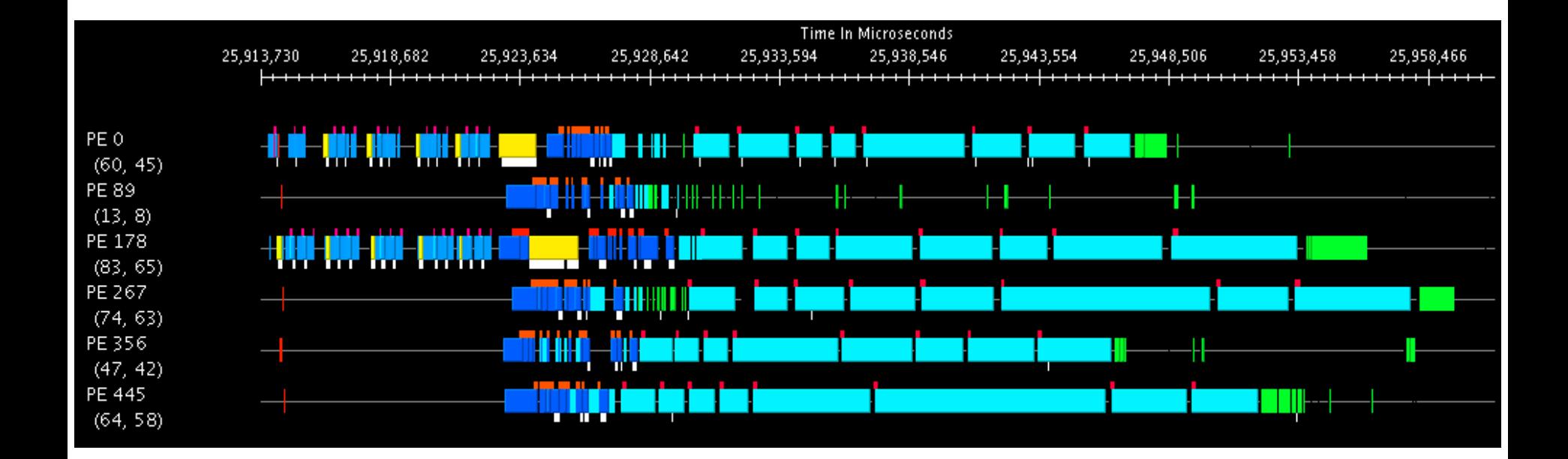

### Most common view. Much more detailed than overview.

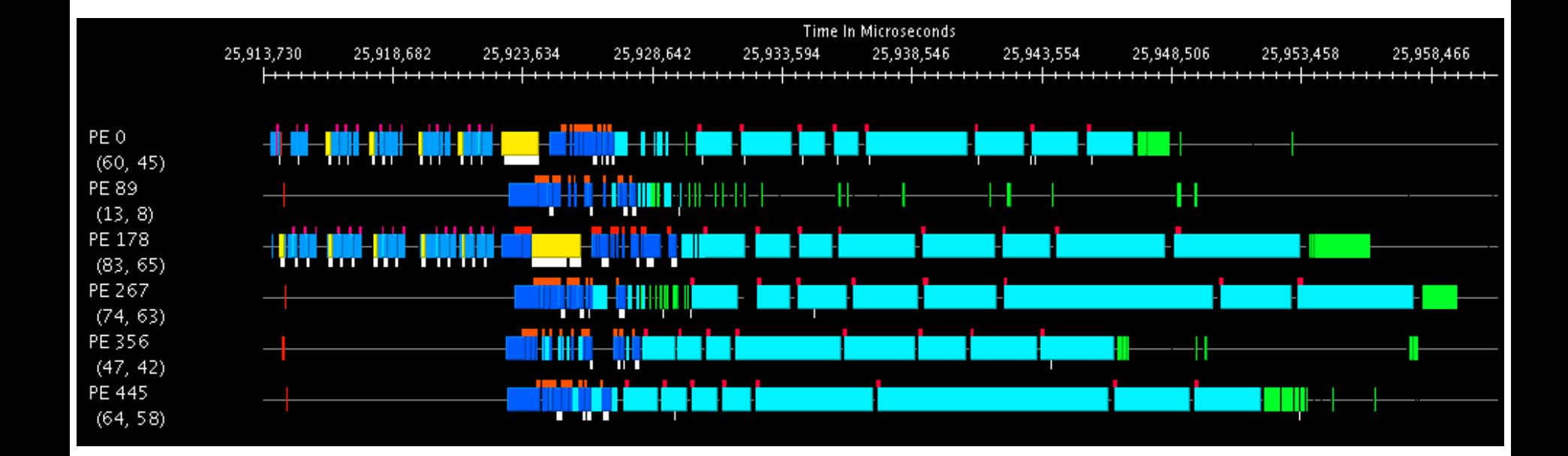

### Clicking on EPs traces messages, mouseover shows EP details.

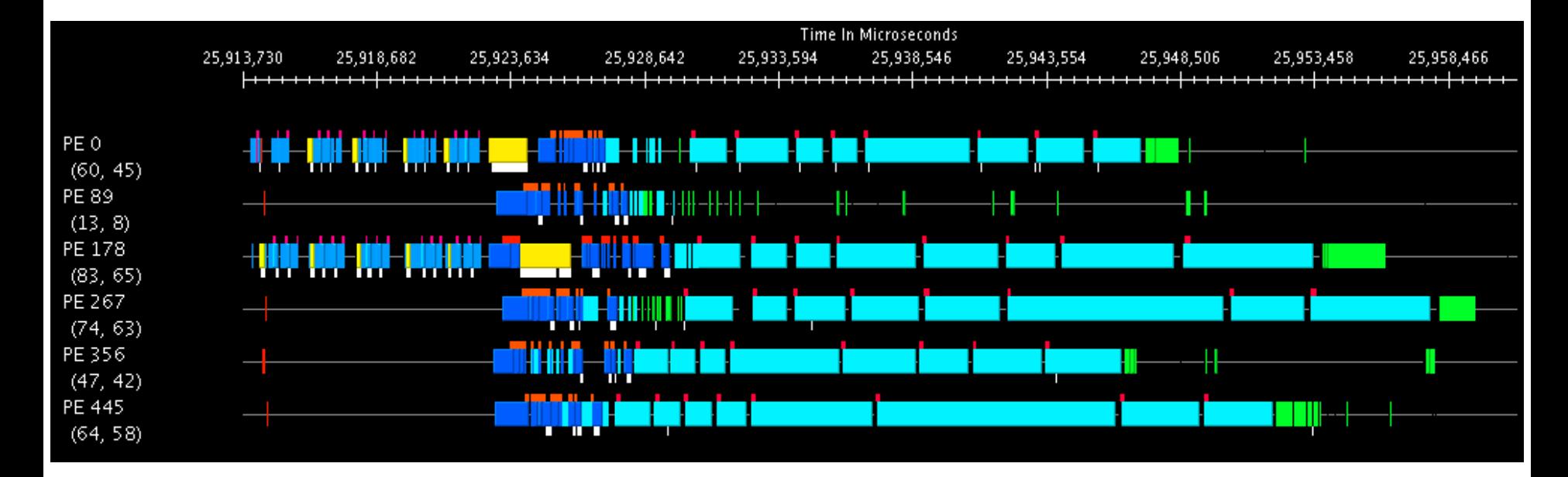

Colors are different EPs. White ticks on bottom represent message sends, red ticks on top represent user events.

### **Processed Data Views**

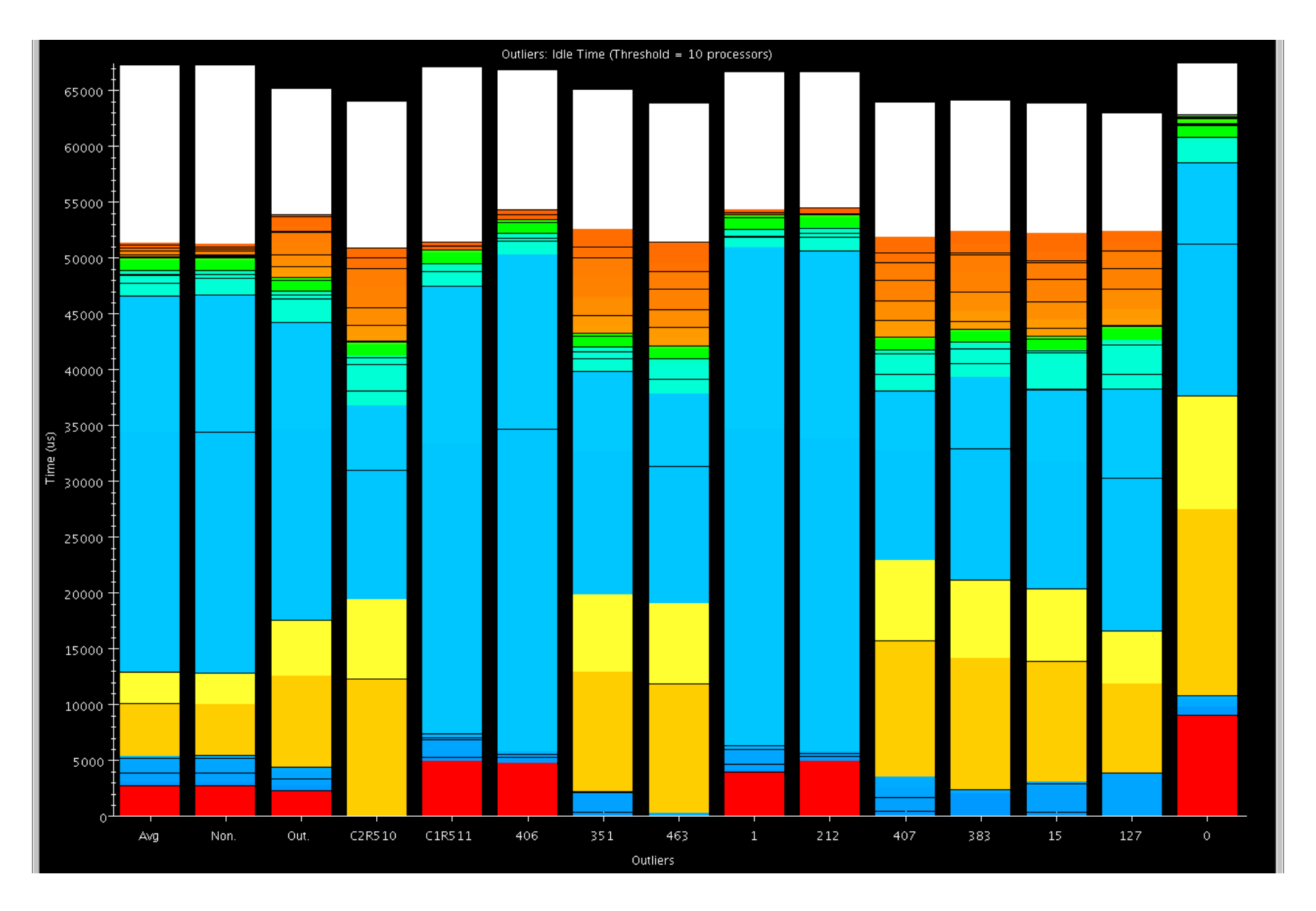

### Outlier Analysis

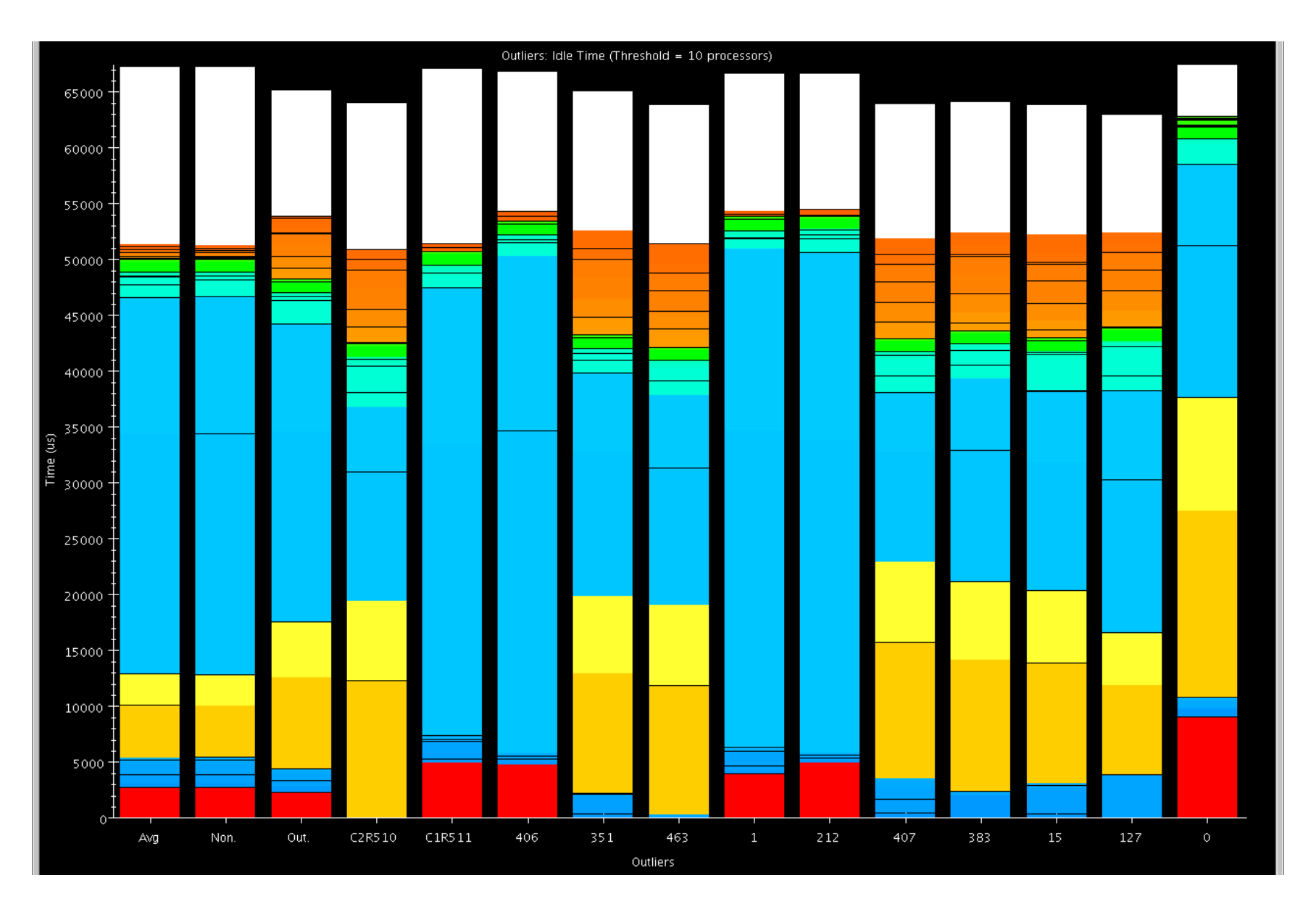

#### *k*-Means to find "extreme" processors

![](_page_44_Figure_0.jpeg)

#### Global Average

![](_page_45_Figure_0.jpeg)

Non-Outlier Average

![](_page_46_Figure_0.jpeg)

#### Outlier Average

![](_page_47_Figure_0.jpeg)

#### Cluster Representatives and Outliers

### **Advanced Features**

- Live Streaming
	- Run server from job to send performance traces in real time
- Online Extrema Analysis
	- Perform clustering during job; only save representatives and outliers
- Multirun Analysis
	- Side by side comparison of data from multiple runs

### **Future Directions**

- PICS expose application settings to RTS for on the fly tuning
- End of run analysis use remaining time after job completion to process performance logs
- Simulation Increased reliance on simulation for generating performance logs

### **Conclusions**

- Projections has been used to effectively solve performance woes
- Constantly improving the tools
- Scalable analysis is become increasingly important